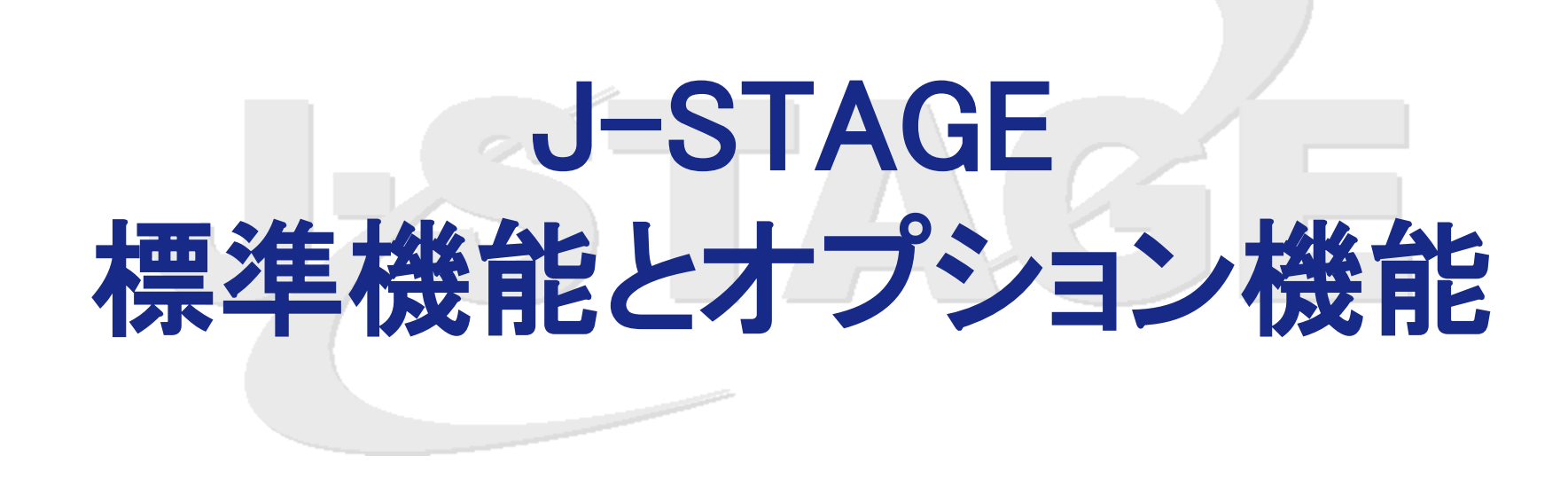

Japan Science and Technology Information Aggregator, Electronic

# J-STAGE 標準機能

J-STAGEは、閲覧者や発行機関をサポートするために、 様々な標準機能を用意しています。 申請等の手続き無しで、無料でご利用いただけます。 J-STAGEの[機能紹介ページで](https://www.jstage.jst.go.jp/static/pages/ForPublishers/TAB2/-char/ja)もご確認いただけます。

## 購読者認証

全文閲覧用PDF等に、 論文単位でアクセス制限をかけることができます。 アクセス制限の有効期間(※)、購読期間の設定も個別にできます。 ※ J-STAGEは、記事への無料アクセスと二次利用範囲の明記による「オープンアクセ ス」を推進しています。このため購読者認証期限は12か月以内を推奨しています。

購読者は、アクセス制限がかけられたものに対しては、パスワード認証または IPアドレス認証によりアクセスが可能になります。

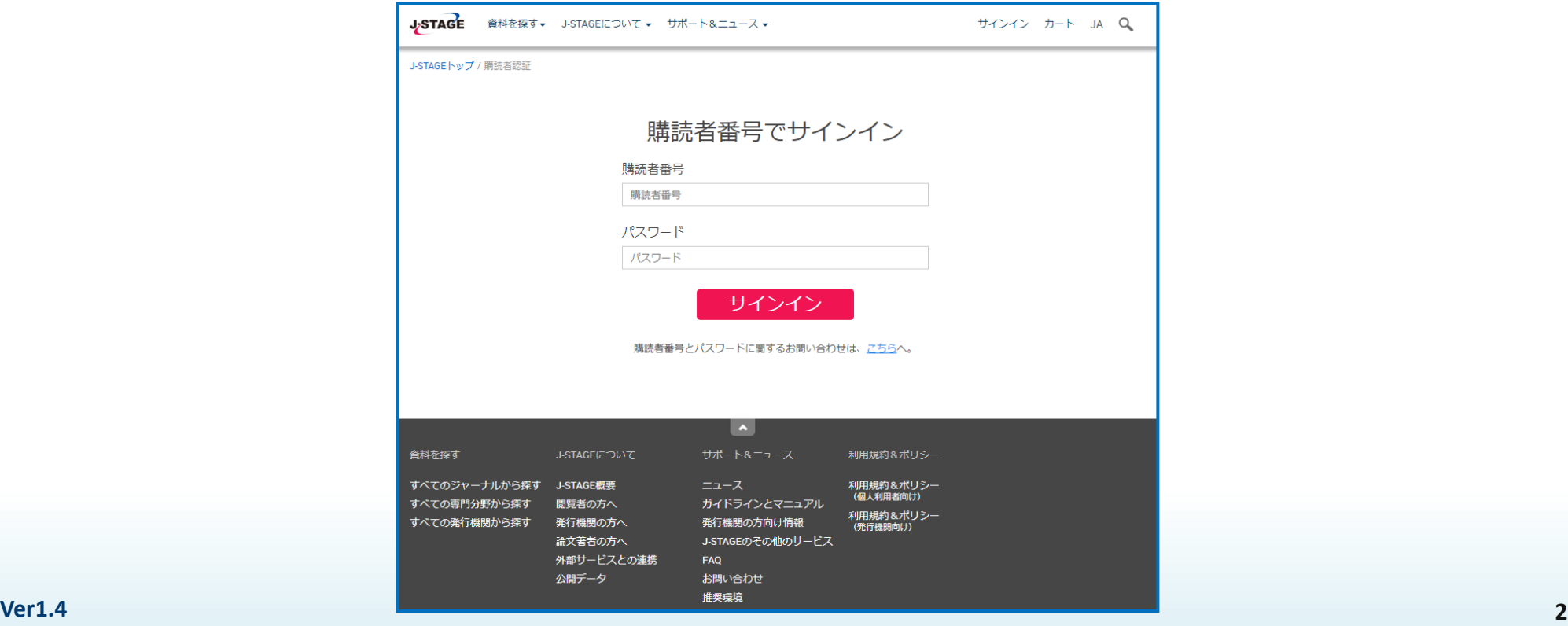

#### 電子付録

登載記事に動画、音声、高精細写真などを付録として公開することができます。 各データはファイルとして登載されます。 これらを見るアプリケーションは、閲覧者が用意する必要があります。

電子付録は、1記事に対して100ファイルまで載せることができます。 ファイル容量は、1ファイルあたり50MBまでです。

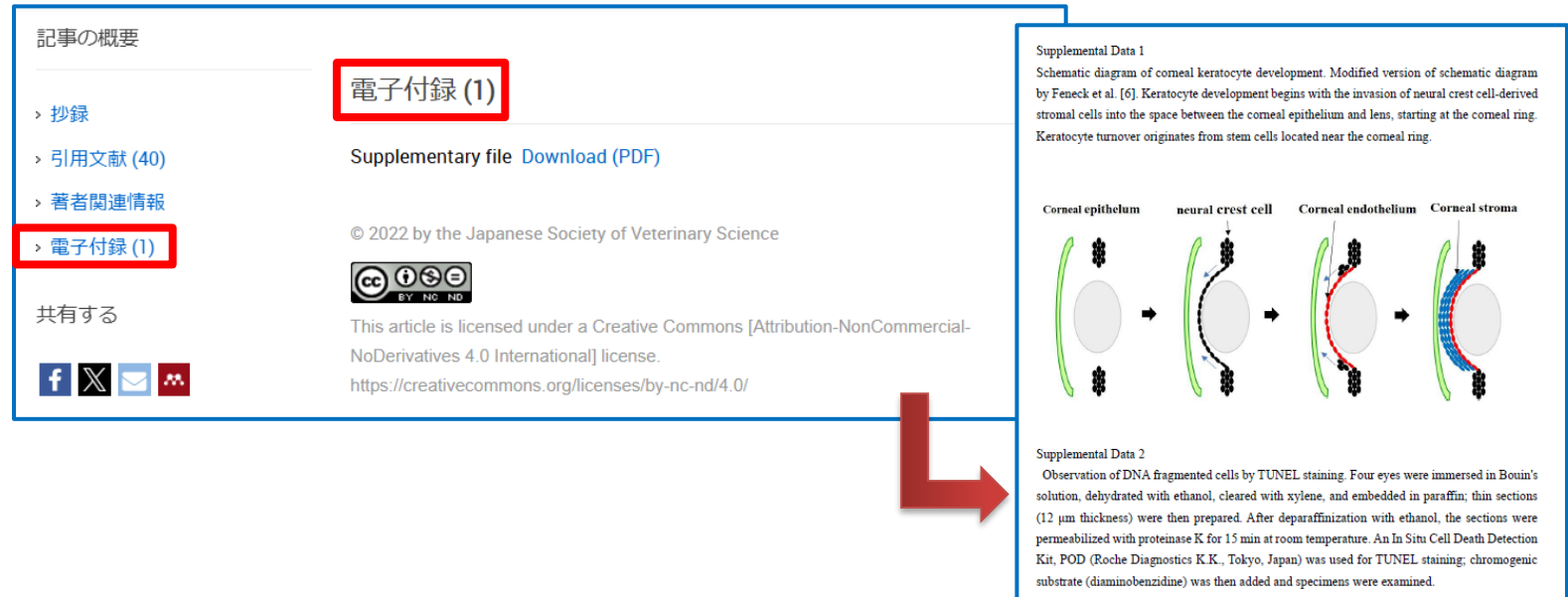

Distribution of DNA fragmented cells

TUNEL staining showed no DNA fragmented cells in the endothelial and epithelial sides of the central and limbal areas of the cornea. (Fig.).

Figure: Distribution of DNA fragmented cells according to TUNEL staining.

No cells exhibited DNA fragmentation on the central epithelial (CEp), central endothelial (CEn), marginal epithelial (LEp), or marginal endothelial (LEn) sides, while the positive control showed fragmentation in all areas.  $Bars = 100 \mu m$ .

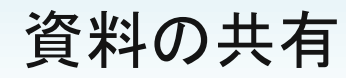

資料トップページや書誌事項ページのアイコンからFacebook・X・MendeleyなどのSNS (ソーシャルネットワーキングサービス) と、 メールによるジャーナルや記事の情報を 簡単に共有できます。

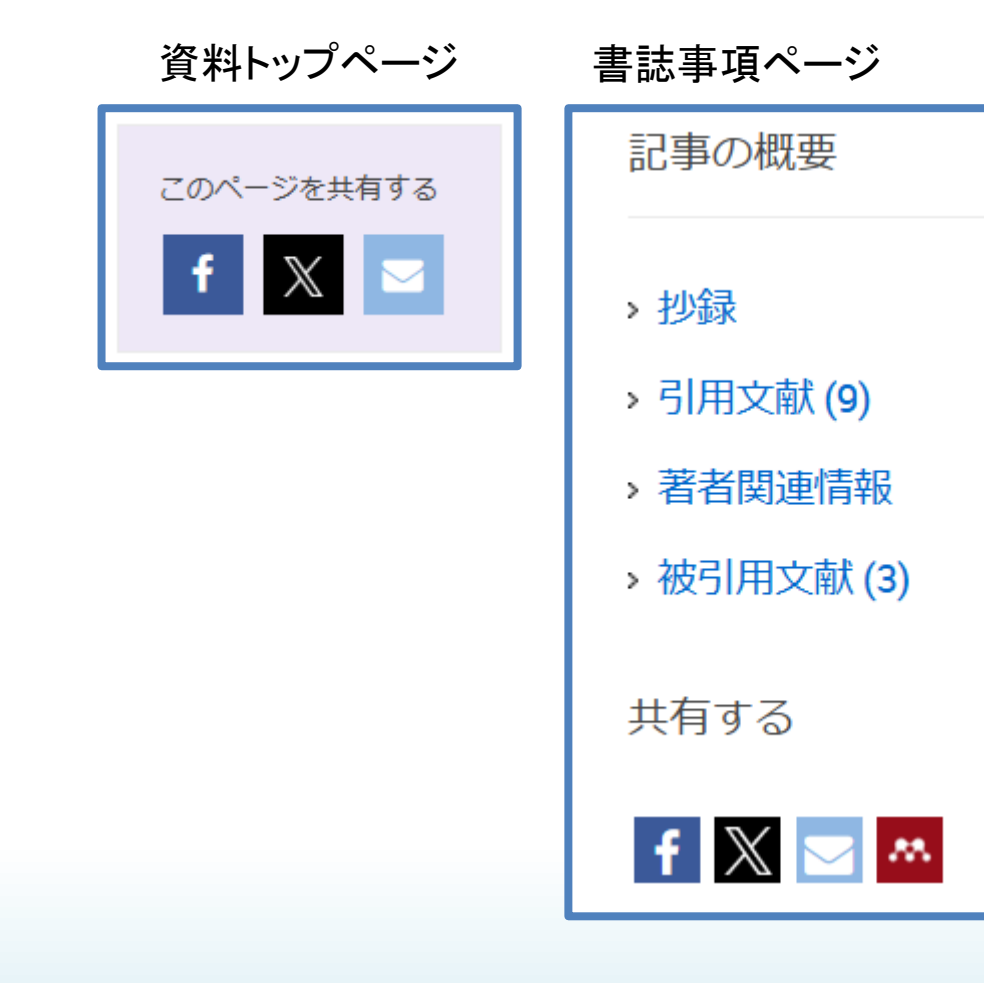

#### Graphical Abstract

#### 書誌事項に画像を表示できる機能です。

各記事の抄録/Abstractの下に、画像と説明文(キャプション)を掲載できます。 1つの論文にGraphical Abstractを1つ掲載できます。

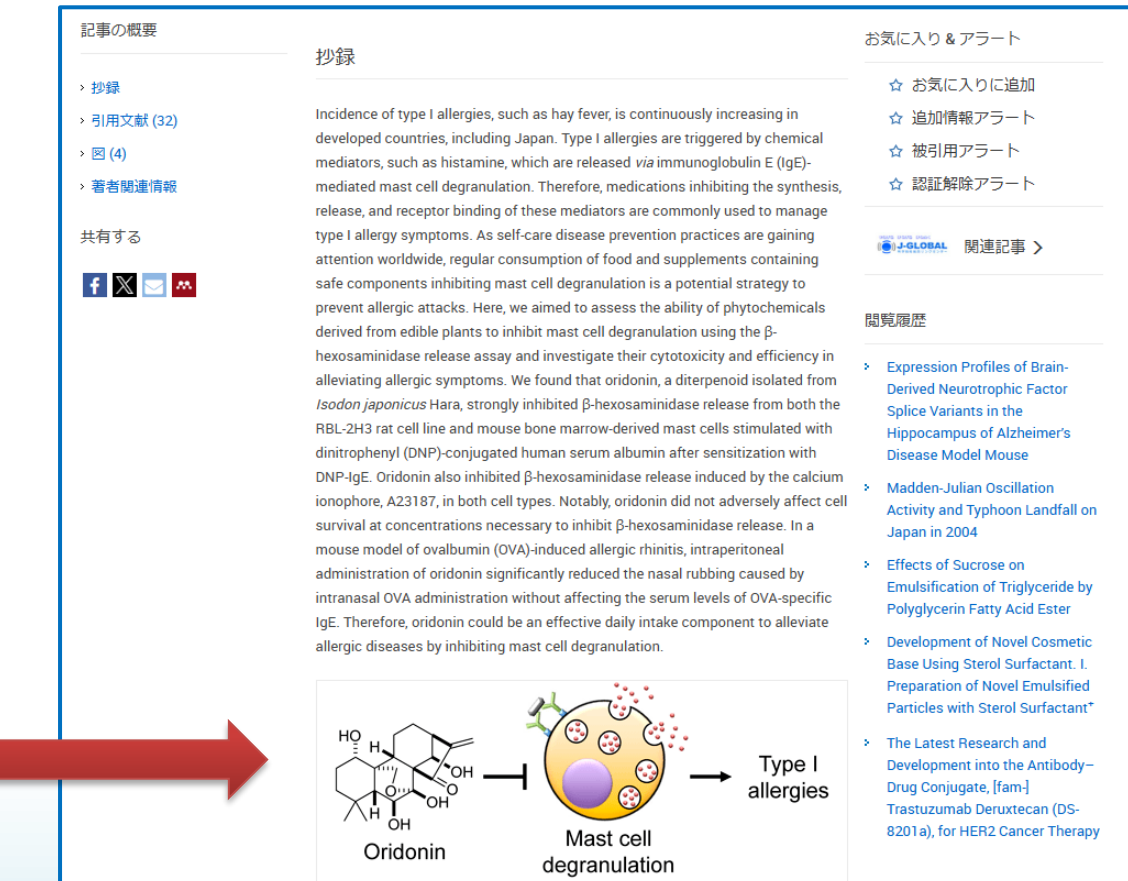

アクセス統計

#### 発行機関向け利用統計です。

発行機関は、資料毎に1か月単位のアクセス数をダウンロードすることができます。 サマリ(総アクセス数、総登載数など)、 記事別、国別、ドメイン別のアクセス数などが 集計されています。

アクセス統計はTAB区切りのテキストファイルでダウンロードでき、エクセル等の表計算 ソフトを利用して解析できます。アクセス統計の保存期間は**2**年間です。

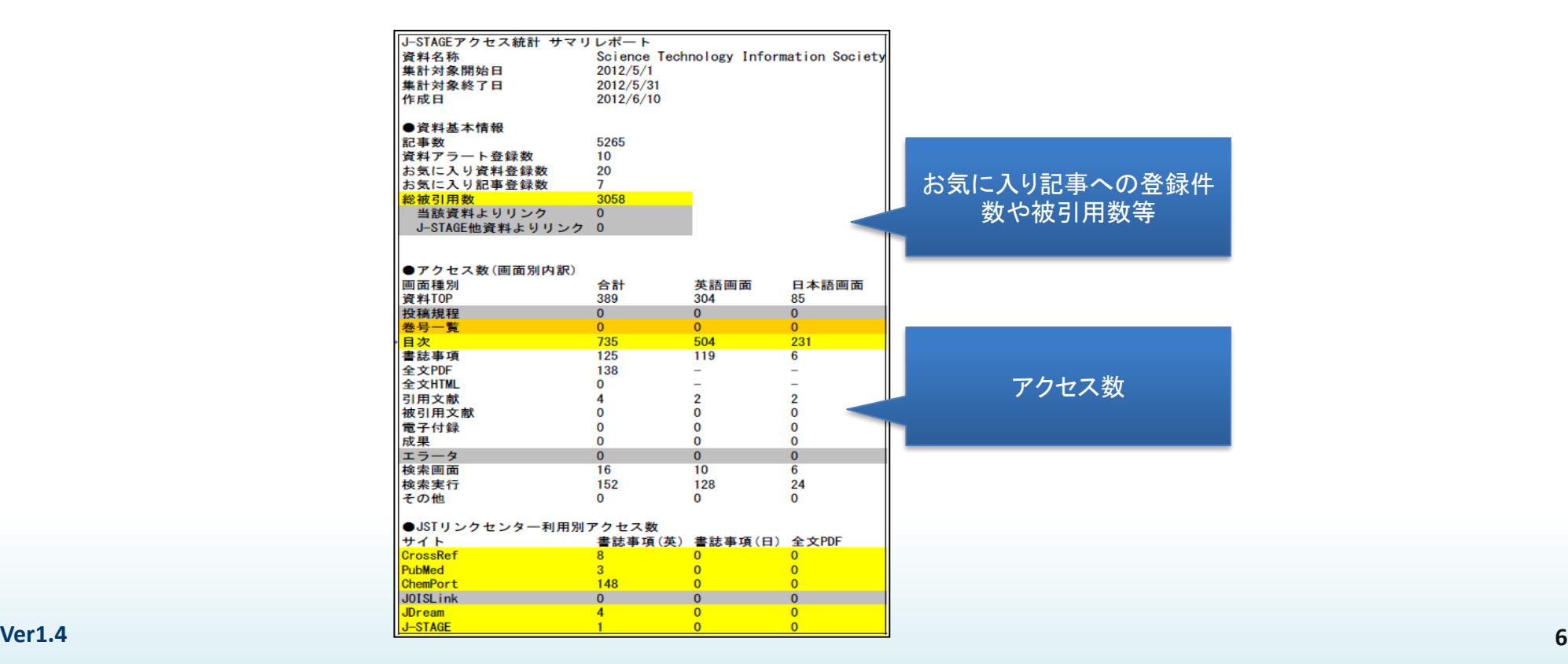

## ダッシュボード機能

発行機関向けの資料と記事の利用状況をビジュアル化する機能です。

資料全体と記事単位の単純アクセス数、国地域別アクセス数、外部サイト経由のアク セス数、ドメイン別アクセス数、全文HTML/本文PDF/書誌画面のアクセス数をグラフで 表示。TSV形式・PDF形式でダウンロードも可能です。

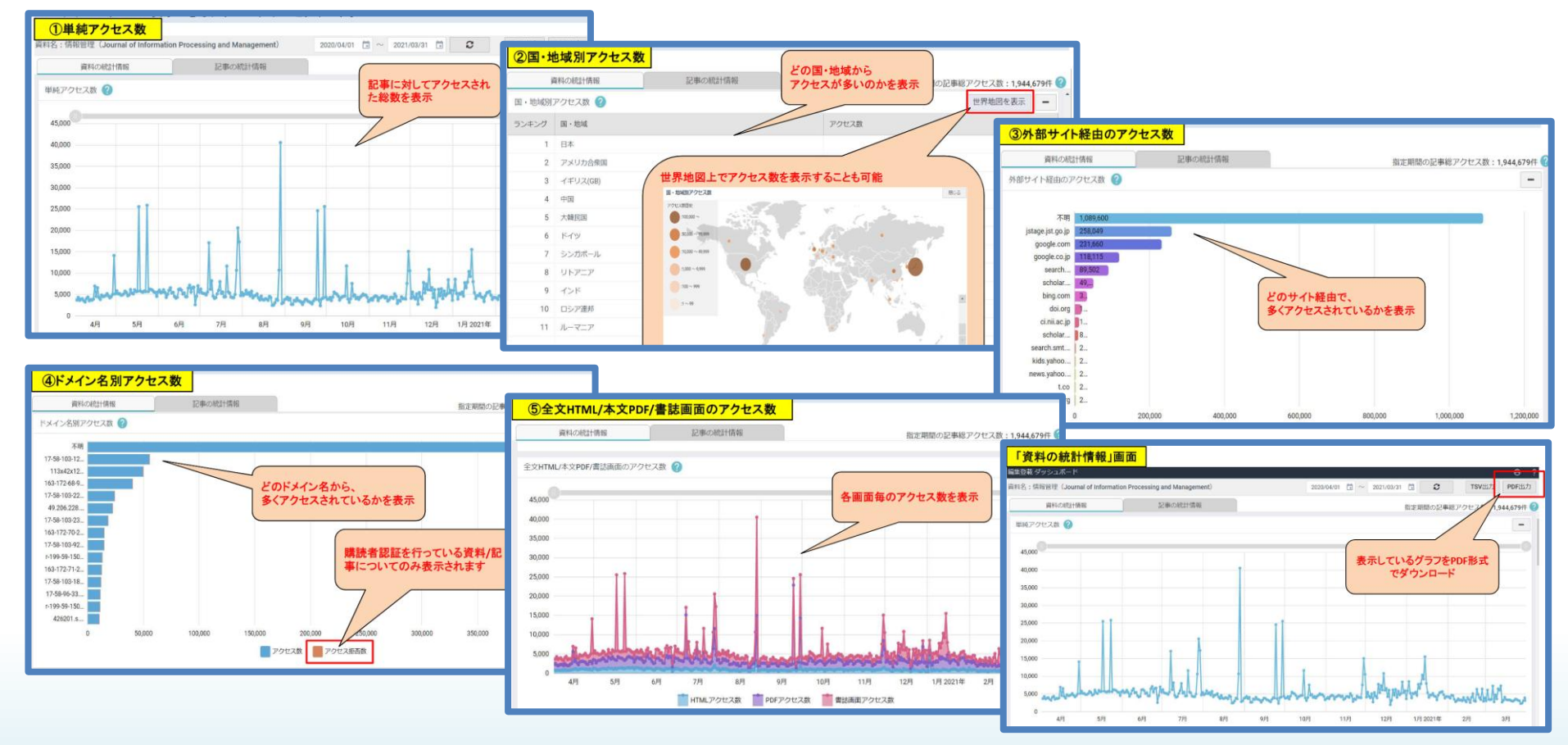

## COUNTERサービス

図書館や大学などの購読機関へ提供する利用状況レポートです。 電子ジャーナルのアクセス数を、COUNTERの規格に準拠して集計します。 COUNTERレポートを購読機関へ提供するか、発行機関で選択可能です。 COUNTER は、Counting Online Usage of NeTworked Electronic Resourcesの略称で、 電子サービスの利用統計についての国際基準です。

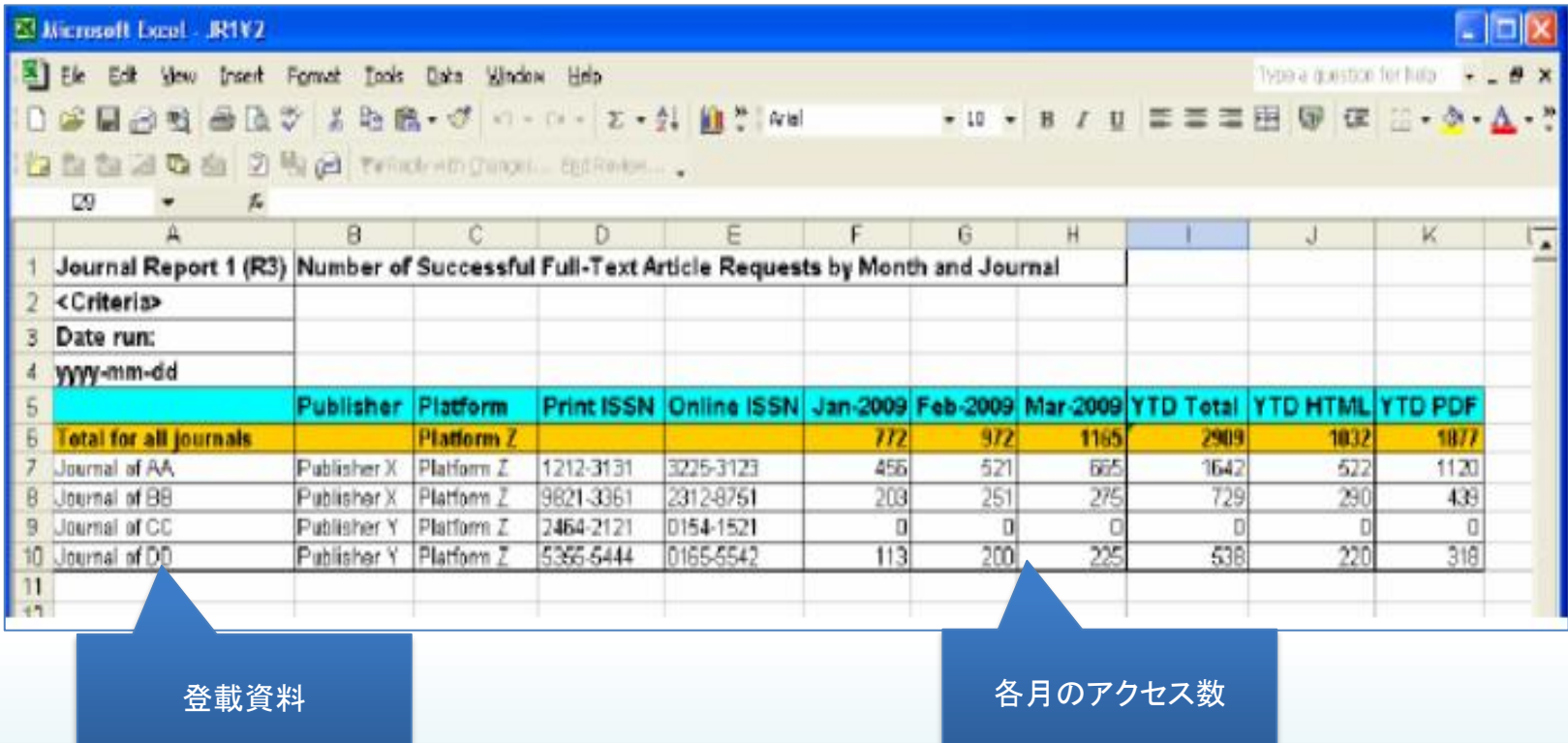

#### サイト編集機能:ジャーナル説明・ウィジェット機能

公開画面に「ジャーナル概要説明」や「発行機関からのお知らせ」や「バナー画像」を 表示できます。

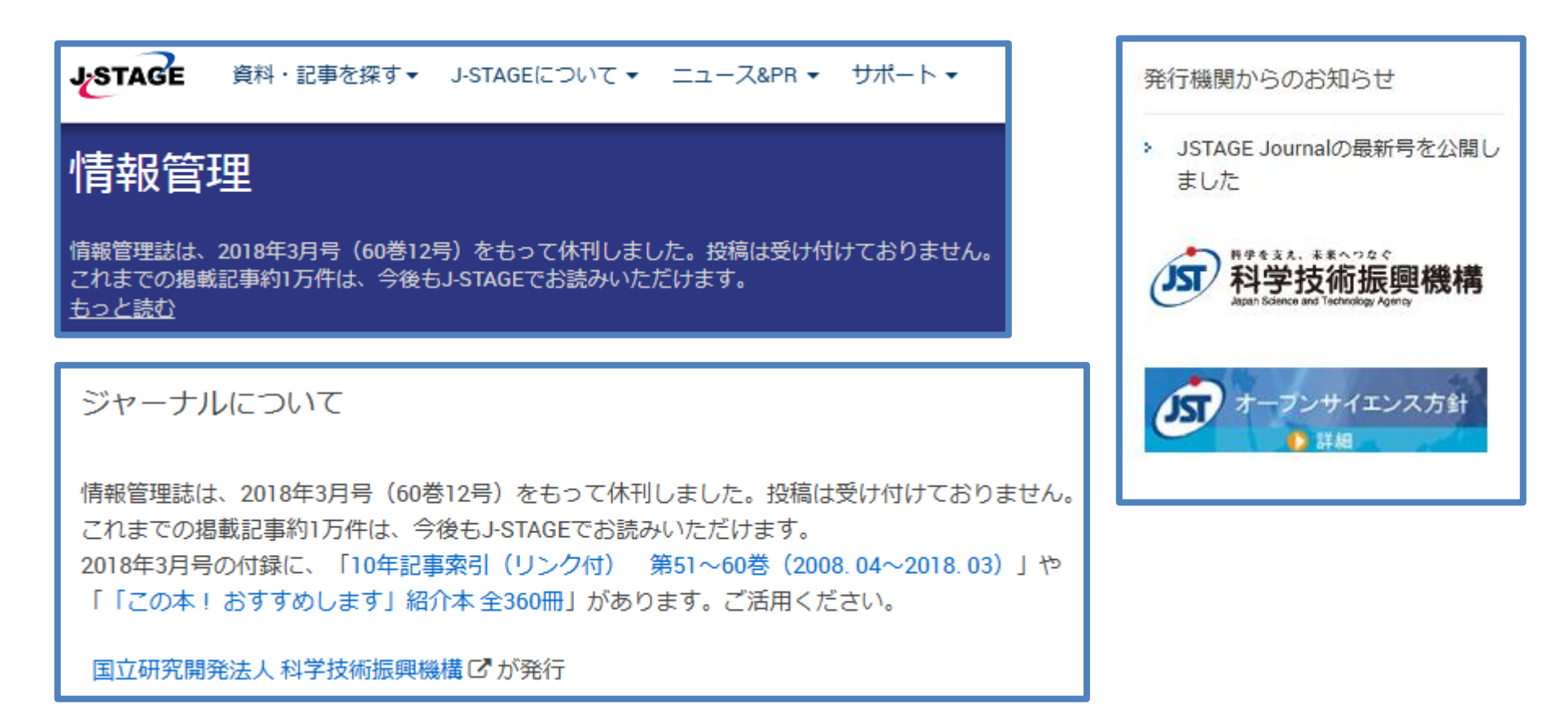

#### サイト編集機能:おすすめ記事の紹介

資料トップ画面に発行機関からのコメントをつけたおすすめ記事を日・英最大5件まで 表示できます。5件以上は「おすすめ記事」のタブから一覧として表示します。

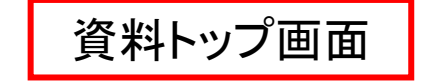

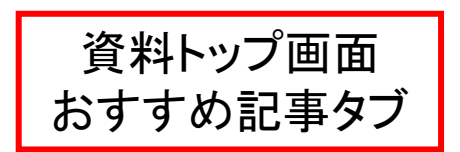

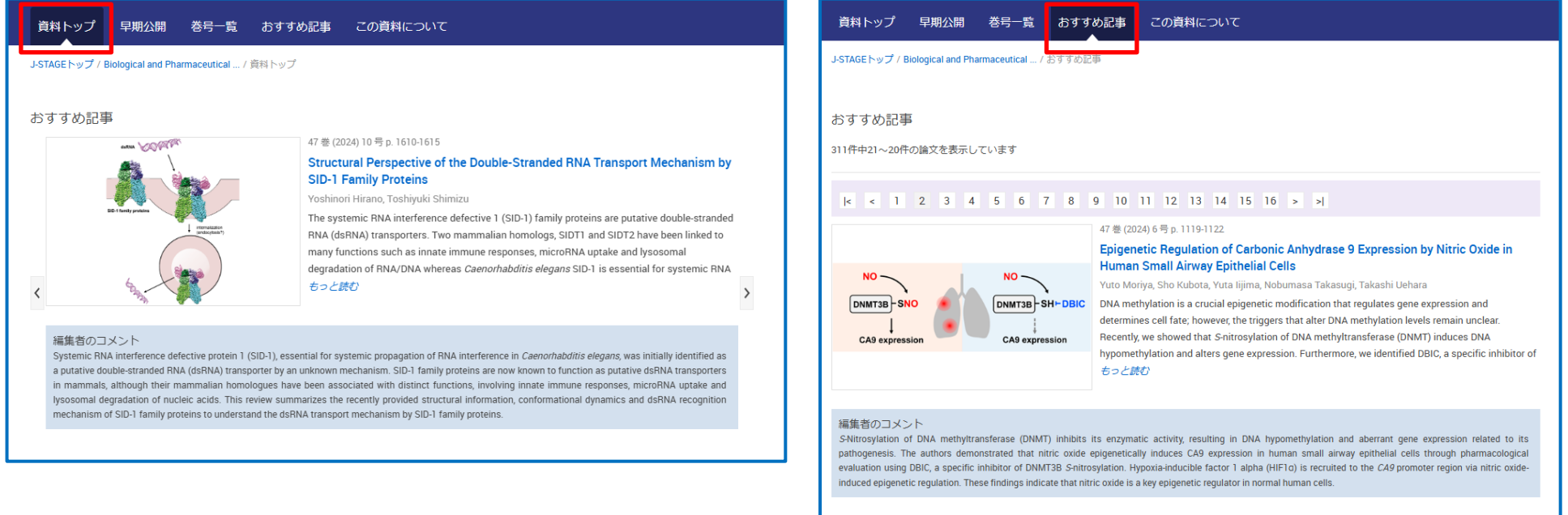

47 巻 (2024) 6 号 p. 1148-1153

CRISPRa Analysis of Phosphoinositide Phosphatases Shows That TMEM55A Is

#### サイト編集機能:バーチャルイシュー

バーチャルイシューは公開中の記事を特定のテーマでまとめて公開する機能です。 テーマは論文の内容や学会で授賞した論文、連載記事など自由に設定できます。 巻号をまたいだ記事の選定が可能で、選んだバーチャルイシュー記事は、一つのテー マにまとめて表示することができます。

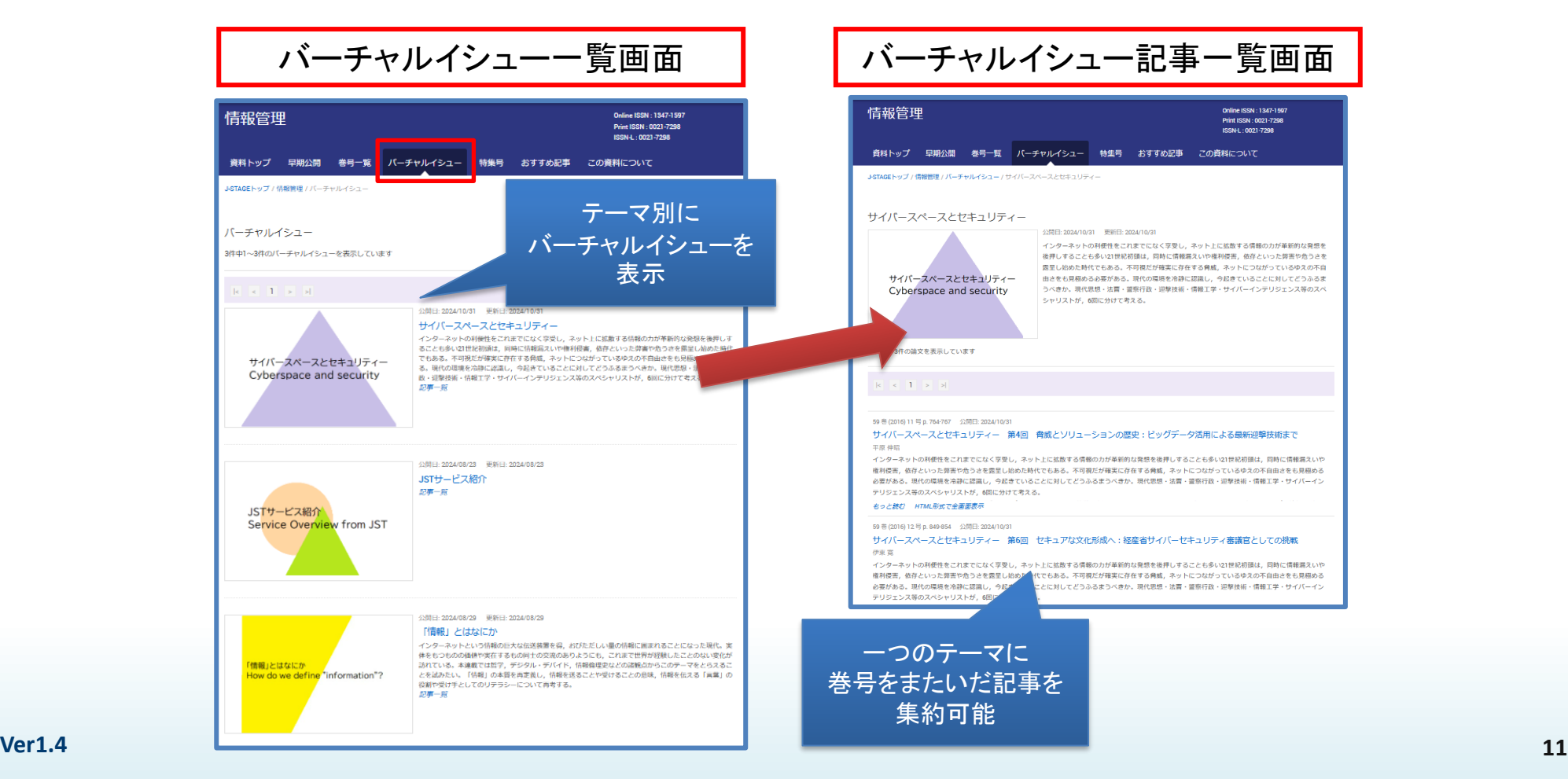

# 全文HTML公開

記事の全文XMLデータを作成 フラウザ画面 して J -STAGEへ登載すると、PDF に加えてHTML形式で全文を 公開することができます。

全文HTML公開は、ブラウザ上 でPDFファイルを開かずに全文 を閲覧できるため、PC以外の モバイル端末(タブレット、ス マートフォン等)での閲覧にも 適しています。

また閲覧者は、論文中のリン クをクリックしてリンク先にアク セスしたり、本文をブラウザの 機能で他言語に翻訳すること ができます。

全文XMLデータは、「全文XML 作成ツール」を利用して作成す ることができます。

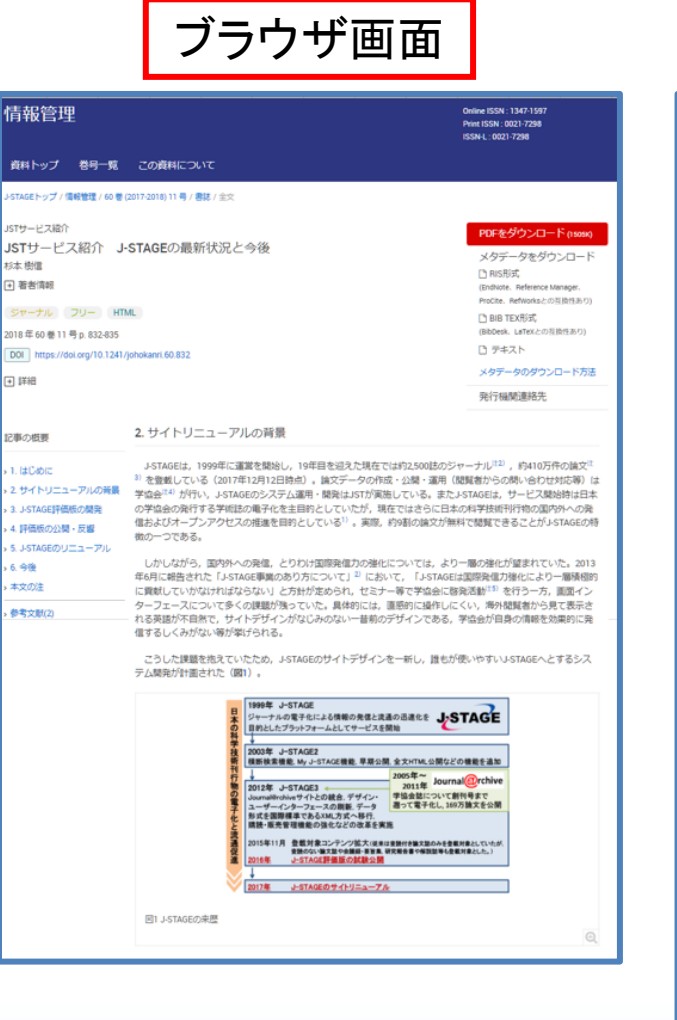

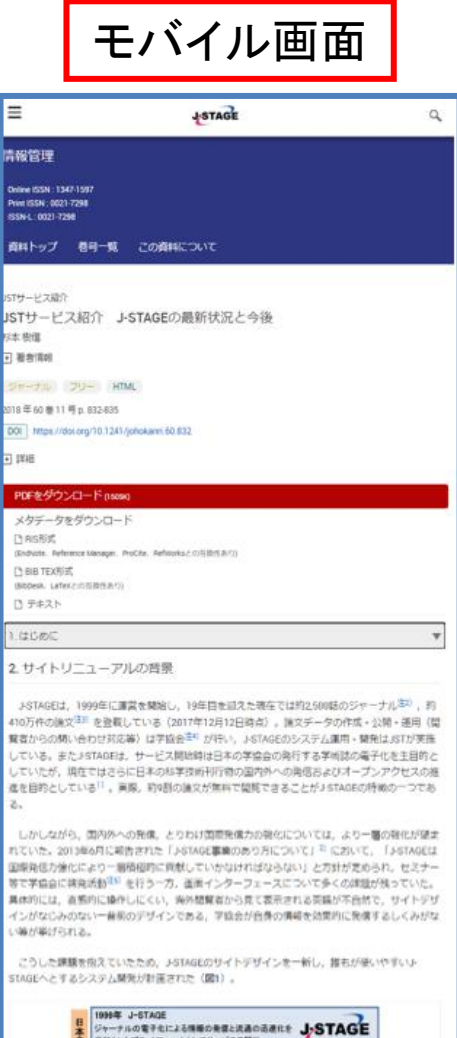

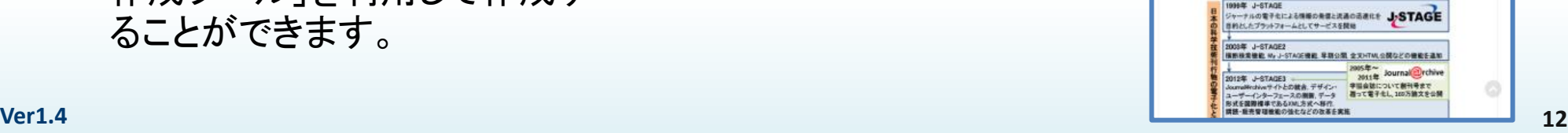

#### My J-STAGE

My J-STAGEは、お気に入りの資料、記事、検索条件等を登録できる閲覧者向けサービス です。閲覧者がMy J-STAGEで個人アカウントを登録の上、ID/パスワードでログインして 利用します。

My J-STAGEの代表的な機能は以下の通りです。

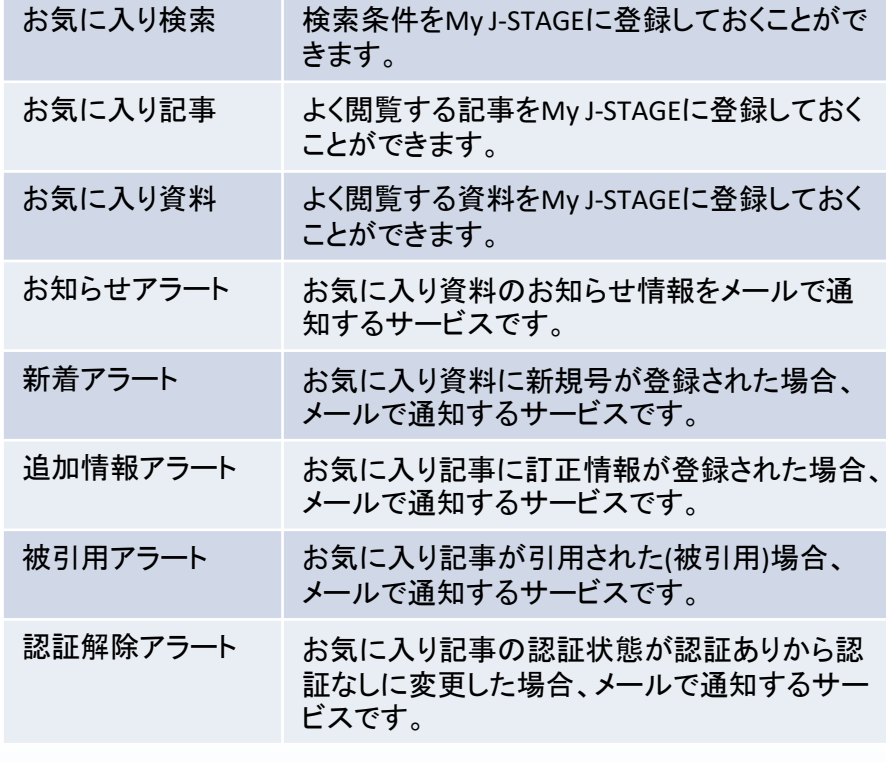

#### My J-STAGE 「お気に入り管理」画面の「お気に入り資料」

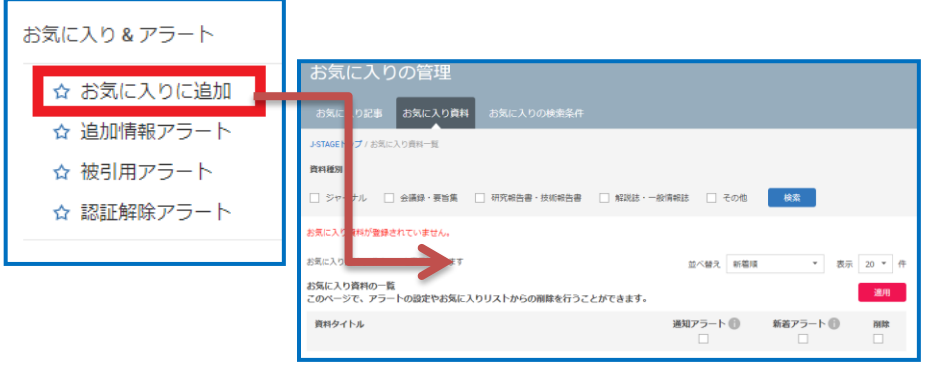

#### My J-STAGE 「お気に入り管理」画面の「お気に入り検索」

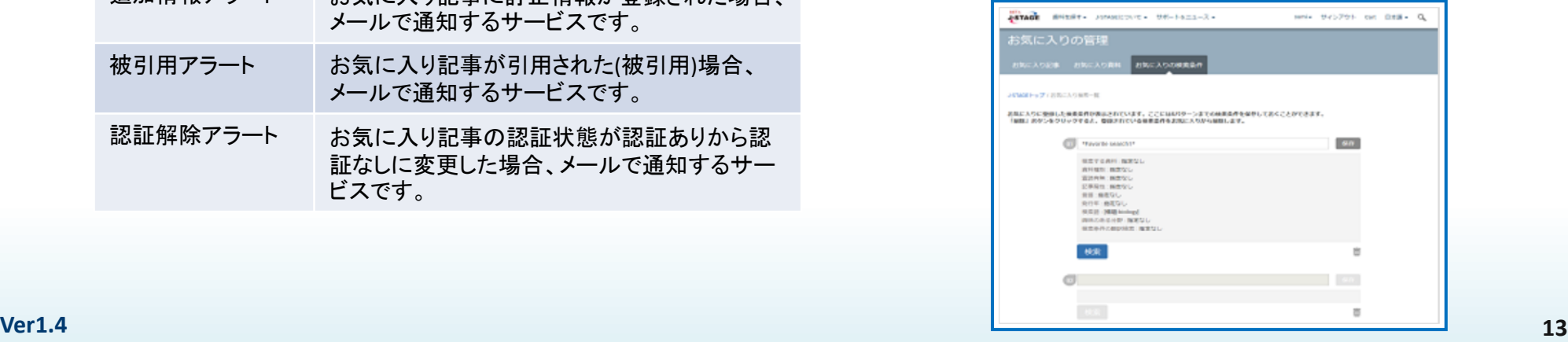

# J-STAGE オプション機能

J-STAGEのオプション機能を利用する場合は申請書の 提出などの手続きが必要です。

一部、有料オプションもございます。

ご利用を希望される際はJ-STAGEセンターへ ご連絡ください。

## 早期公開※無料

- J-STAGEの早期公開機能を利用すると、採択された記事を巻・号や開始ページ等が確 定する前の段階で速やかに公開することができます。採択直後の著者の原稿をその ままPDFにして公開する等、オンライン出版の特徴を活かした迅速な研究成果の流通 が可能です。
- 早期公開後は正式に巻・号・開始ページなど出版が確定した後、通常公開記事として 再公開します。通常公開後は早期公開記事と通常公開記事との相互リンクが表示さ れます。

※この機能は資料種別が「ジャーナル」の刊行物でのみ利用できます。 ※J-STAGEでの初回公開完了後からお申込みいただけます。

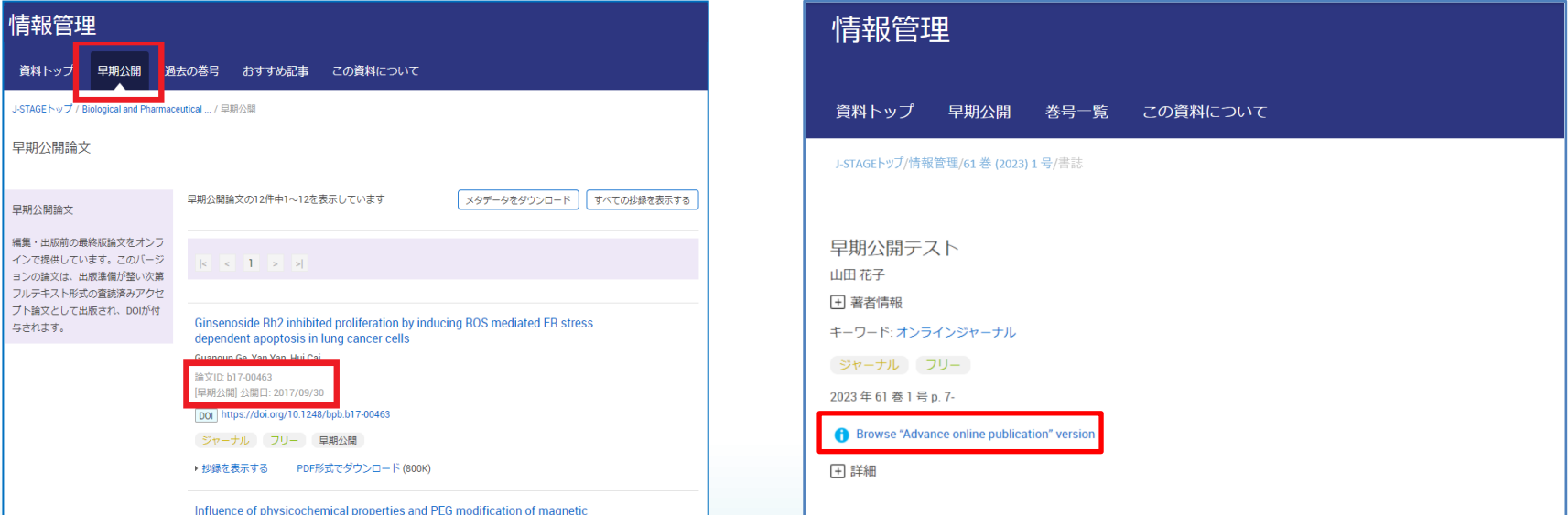

## J-STAGE類似性チェックサービス※利用料に応じた従量課金

J-STAGEで刊行物を公開する発行機関に向けて論文等の類似性を検知する類似性 チェックのためのウェブサービス「J-STAGE類似性チェックサービス」を提供しています。 剽窃チェックツール「iThenticate」をJ-STAGE登載誌の発行機関に向けて提供する有料 のサービスです。

投稿された論文を「iThenticate」に登録されているデータと照合し類似文書とその類似 率を示します。

本サービスには、論文にJaLC DOIを付与するJ-STAGE登載誌で利用する「J-STAGE類似 性チェックサービス(JaLC DOI版)」と、論文にCrossref DOIを付与するJ-STAGE登載誌で 利用する「J-STAGE Similarity Check」があります。

JaLC DOI版とCrossref DOI版とでは、申請要件、プラットフォーム、レポートの様式、利 用料等で違いがありますので申請の際はご注意ください。

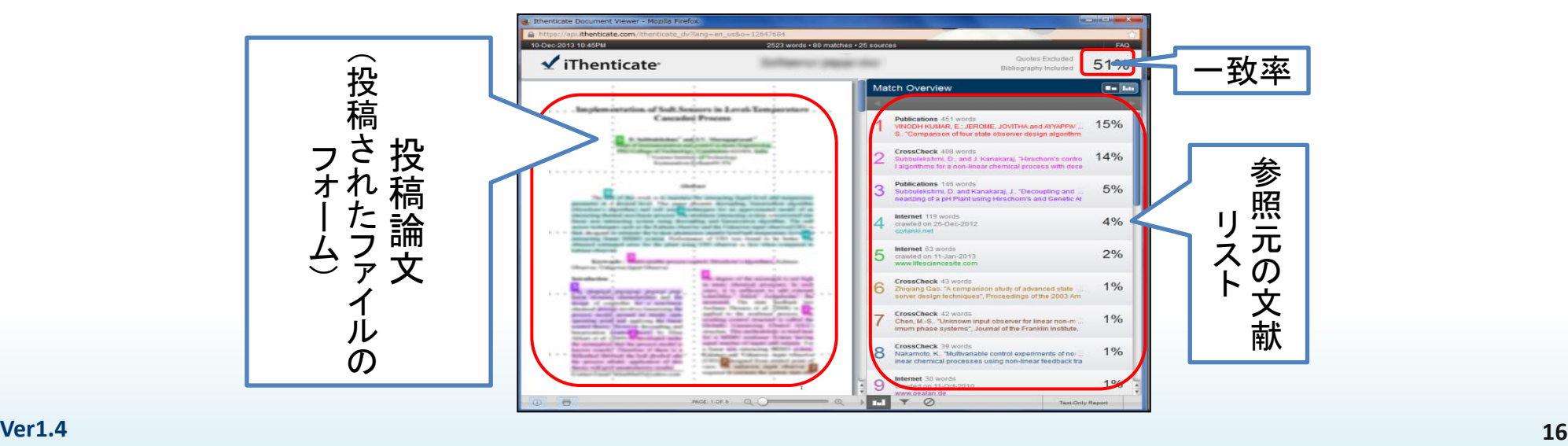